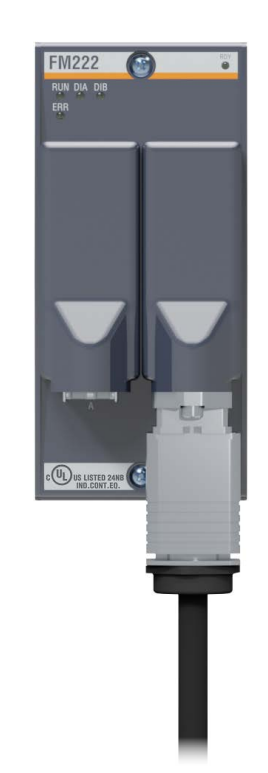

玻璃纤维光纤(多模)

多模玻璃光纤用于连接 FASTBUS 模块 FM221、FM222、FS221/N 和 FS222/N。这能够在长达 2 公里的范围内实现远程子站连接。多模光纤 还用于光纤以太网连接,可使用多芯线缆将 Fastbus 和以太网进行低成 本组合。

巴合曼电子责任有限公司推荐使用下列已进行相应测试的多模线缆。当 然,用户还可使用其他制造商生产的相同或更高规格的线缆。这些线缆 在使用前必须进行测试。

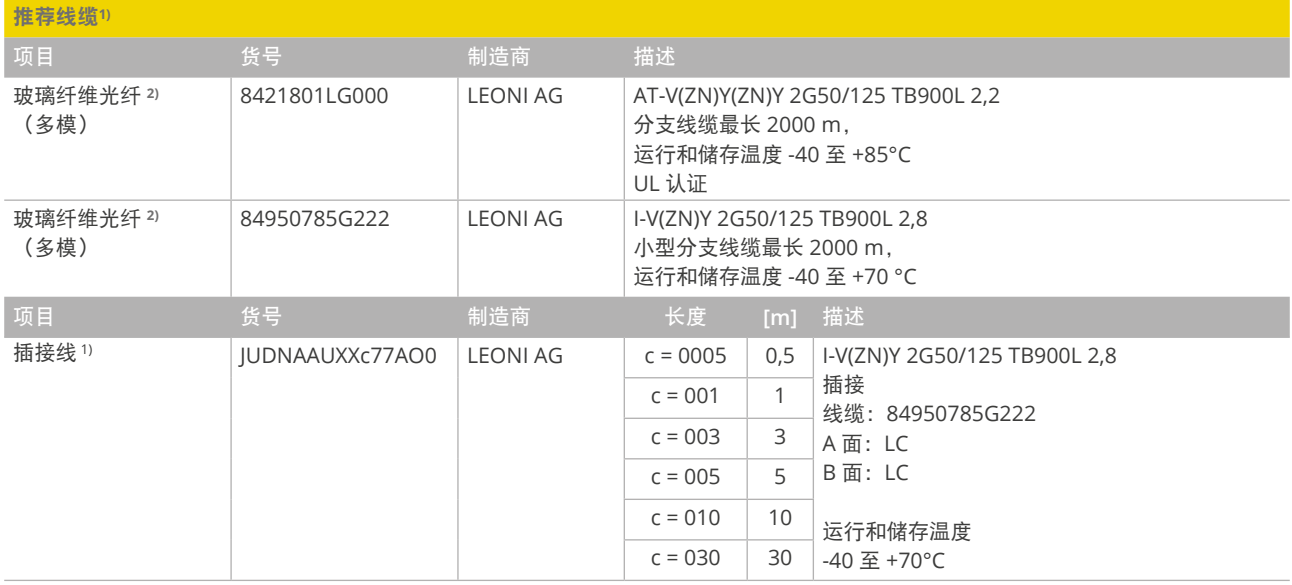

1) 信息仅供参考,直接向制造商订购

2) 使用其他制造商生产的线缆时应注意任何规格差异(例如:衰减或最小弯曲半径)。可使用芯径为 50 µm 或 62.5 µm 的光纤。光缆外径取决于所使用的插头, 详见插头数据表。

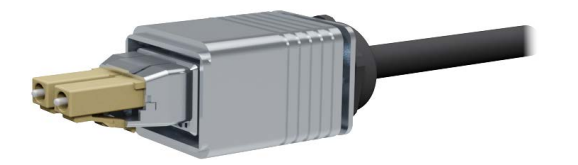

**PushPull®** 插头

以下推荐的 PushPull® 插头经过特别甄选, 它们具备坚固耐用的设计和 较高的配合精度。不得使用其他类型的插头。可以使用其他制造商生产 的 LC 插头,但前提是必须经过功能验证。

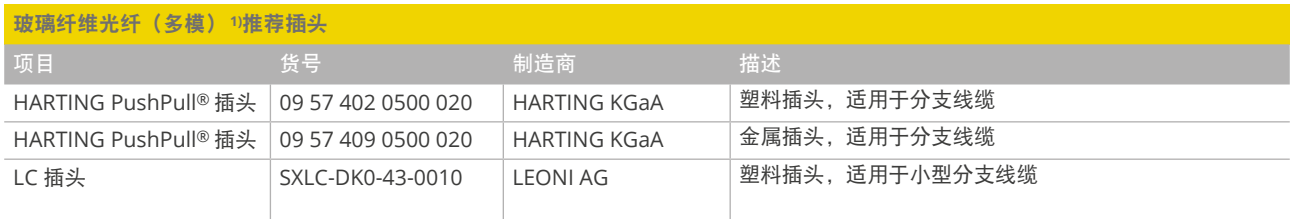

1) 信息仅供参考,直接向制造商订购

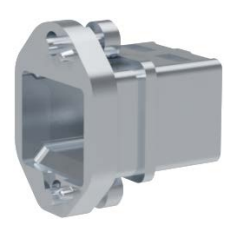

## **PushPull®** 适配器

该适配器适用于 PushPull® 插头。 使用已拧紧的适配器时不能插入 LC 跳线电缆,因为适配器会遮盖 LC 解 锁杆,导致无法断开光纤。

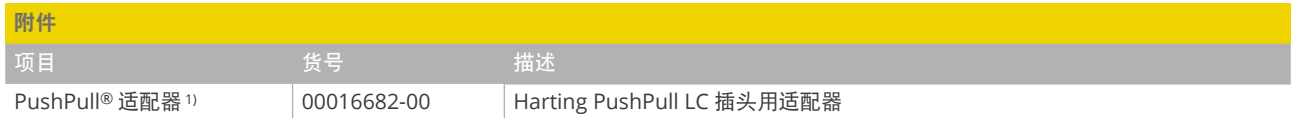

1) 信息仅供参考,直接向制造商订购

## 安装光纤插头**/PushPull®** 适配器

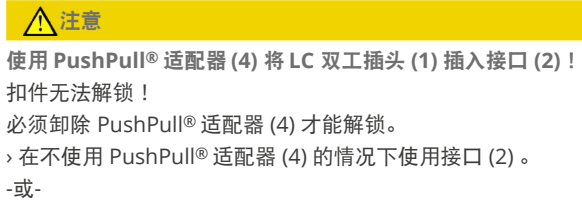

› 拆除PushPull® 适配器 (4) 。

安装 **LC** 双工插头

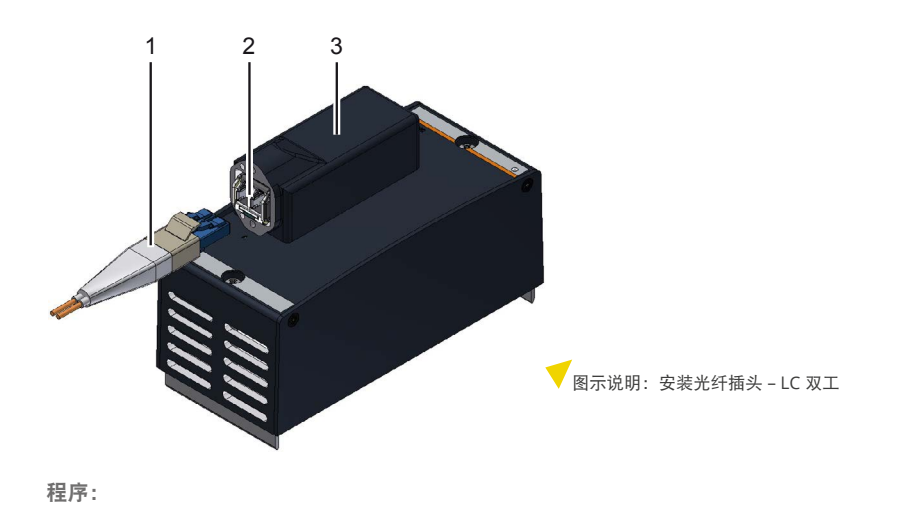

i 注意!安装时确保插头牢固锁紧在收发器接口位置。

将跳线电缆和 LC 双工插头 (1) 插入不带 Push Pull® 适配器 (4) 的接口 (2) 中。

## 安装**PushPull®** 系统

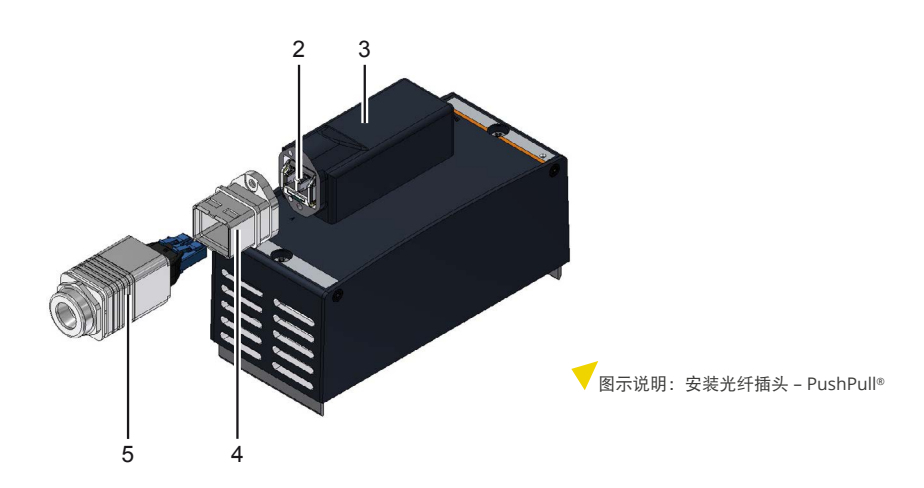

程序:

- 1. 安装 **PushPull®** 适配器(选配) 自行安装 PushPull® 适配器时必须注意, PushPull® 适配器与收发器外壳齐平且无任何间隙。
- 2. 用 M3 螺钉紧固 PushPull® 适配器 (4), 容许扭矩为 50 Ncm。
- 3. 安装 **PushPull®** 插头 要求: 必须安装 PushPull® 适配器,以此确保与 Push Pull® 插头的插塞连接安全可靠。。

注意!安装过程中确保 PushPull® 插头牢固锁紧在 PushPull® 适配器位置。

将 PushPull® 插头 (5) 推到适配器 (4) 上。

## 耦合器

耦合器只能用于带有塑料光缆(PMMA)或多模光缆的传输段。 ī

耦合器会导致可用线缆长度减小。巴合曼电子责任有限公司未指定任何耦合器。

选择耦合器时应注意以下要求:

- 必须根据传输衰减(长度损耗)选择耦合器。
- 必须针对所使用的线缆类型选择耦合器。
- 装配耦合器还需要使用其他工具。

### 多模衰减测量

■ 使用其他测量仪器时,衰减测量程序可能会有所差异。请参阅相应测量仪器的说明。<br>▇

要求:

- 带插头的预制光缆
- 成套测量仪器

巴合曼电子责任有限公司衰减测量使用 AFL Telecommunications GmbH 提供的测量仪器 NOY-MLP 4-2 以及巴合曼电子责任有限公司推荐使用的光纤。

- 测量仪器用 LC 双工适配器 FMA-LC-2x
- 所需附件详见下表

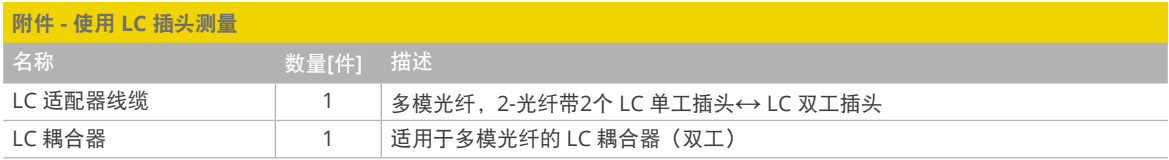

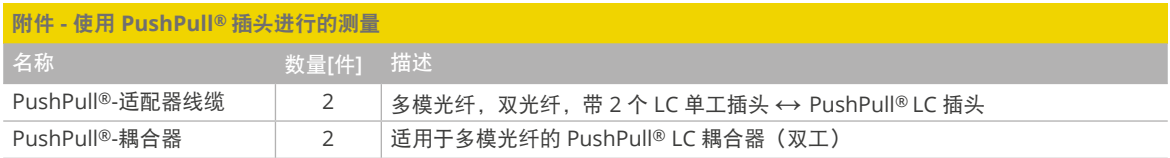

## 测量带 **LC** 插头的光纤电缆

程序:

- 1. 将 LC 适配器线缆的第一个插头连接至 LED 光源 OLS1 DUAL。
- 2. 开启 LED 光源(无调制运行模式) – 波长设置为 1300 nm。
- 3. 调整 OPM4 功率计(参见功率计操作手册)。 3.1 波长设置为 1300 nm 3.2 测量模式设置为 dB。
- 4. 适配器线缆第二连接器连接至功率计。
- 5. 设置参考水平。
	- 按住 <Ref/Set> 按钮,直到显示屏显示 [HELD]。
- 6. 从功率计上取下适配器线缆,并将其连接到 LC 耦合器。
- 7. 将待测试的光纤电缆的第一个插头连接到功率计。
- 8. 插测试的光纤电缆的第二个插头连接到 LC 耦合器。
- 9. 将测量仪器上显示的数值与极限值进行比较。 测量完成。

#### 测量带 **Push Pull®** 插头的光纤电缆

程序:

- 1. 将第一根 PushPull® 适配器线缆的 LC 插头连接至 LED 光源 OLS1 DUAL。
- 2. 打开 LED 光源(无调制运行模式)。 - 波长设置为 1300 nm。
- 3. 调整 OPM4 功率计(参见功率计操作手册)。 3.1 波长设置为 1300 nm。 3.2 测量模式设置为 dB。
- 4. 将第二根 PushPull® 适配器线缆的LC插头连接至功率计。
- 5. 两条适配器线缆的 PushPull® 插头通过 PushPull® 耦合器进行连接。
- 6. 设置参考水平。
	- 按住 <Ref/Set> 按钮,直到显示屏显示 [HELD]。
- 7. 从 PushPull® 耦合器上拆下一个 PushPull® 插头。
- 8. 使用 PushPull® 耦合器将待检测的光纤电缆连接到两根适配器电缆上。
- 9. 将测量设备上显示的值与极限值进行比较。 测量完成。

链路预算计算公式 LB (dB)  $\geq M + VL$  (dB/km) \* L + VC1 (dB) + VC2 (dB) + ...+ VCX (dB) LB-链路预算(参见相应模块的技术数据) M-系统裕量(预留, 最好是 3 dB) VL – 光纤纤维损耗(参见所用 FO 光纤的数据表) L – 电缆长度 [km] VCX – 耦合器损耗

# 多纤维光纤电缆(多模)

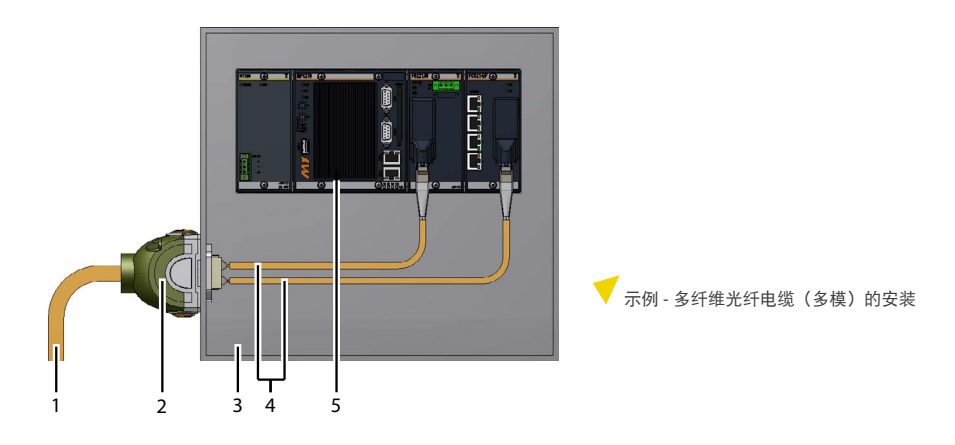

- 1) 多纤维光纤电缆(多模)的安装
- 2) 控制柜导轨,例如 HARTING KGaA 的"Han-Yellock®"系统
- 3) 控制柜
- 4) 光纤双工电缆, LC 双工插头, M1 侧
- 5) M1 控制器